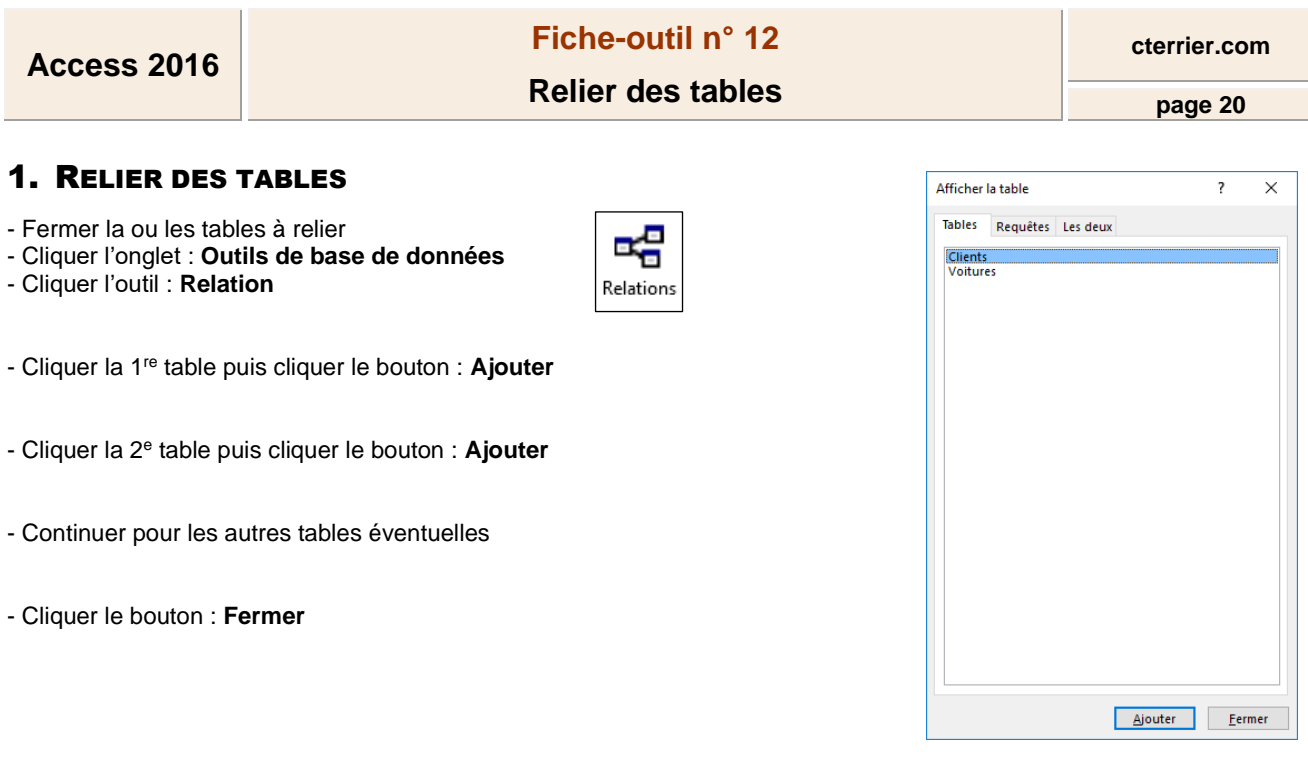

- Cliquer-glisser la clé primaire de la table mère sur le même champ de la table fille (clé externe)

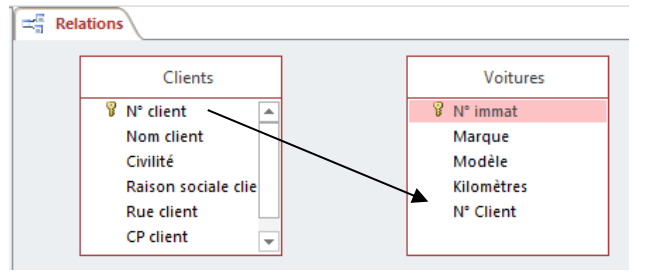

Une fenêtre de paramétrage de la relation est affichée :

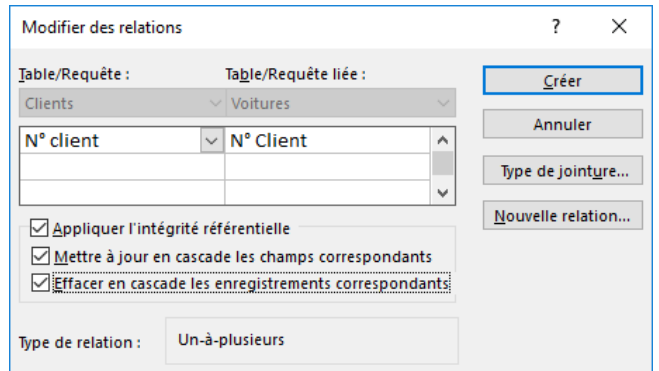

- Activer la case : **Appliquer l'intégrité référentielle**
- Activer éventuellement la case : **Mettre à jour en cascade...** *(Les modifications des données de la table mère seront répercutées dans la table fille)*
- Activer éventuellement la case : **Effacer en cascade...** *(La suppression d'un enregistrement de la table mère supprime les enregistrements correspondant de la table fille. Attention : si vous supprimez un client, les factures de ce client ne doivent pas forcément être supprimées, car vous ferez alors disparaitre les factures de ce client de la base, ce qui pose des problèmes légaux…)*
- Cliquer le bouton : **Créer**
- Cliquer l'outil **butture de la realtion**
- Cliquer la case fermeture de l'onglet **Relations**